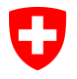

**Segreteria di Stato dell'economia SECO** Condizioni di lavoro Protezione dei lavoratori ABAS

# **SPIEGAZIONI PER LA COMPILAZIONE DEI PIANI DEI TURNI**

Per la vostra azienda potete utilizzare i piani dei turni che figurano sul nostro sito internet. Come procedere: copiate il file-Excel su un server del vostro PC, quindi procedere attenendosi scupolosamente ai passaggi che seguono.

## **1. Recupera und piano dei turni da uno dei nostri modelli**

Se si sceglie un piano dei turni da noi sviluppato, si ha la garanzia della conformità dello stesso con la legge!

Dopo aver scelto il piano desiderato, seguire i seguenti passaggi:

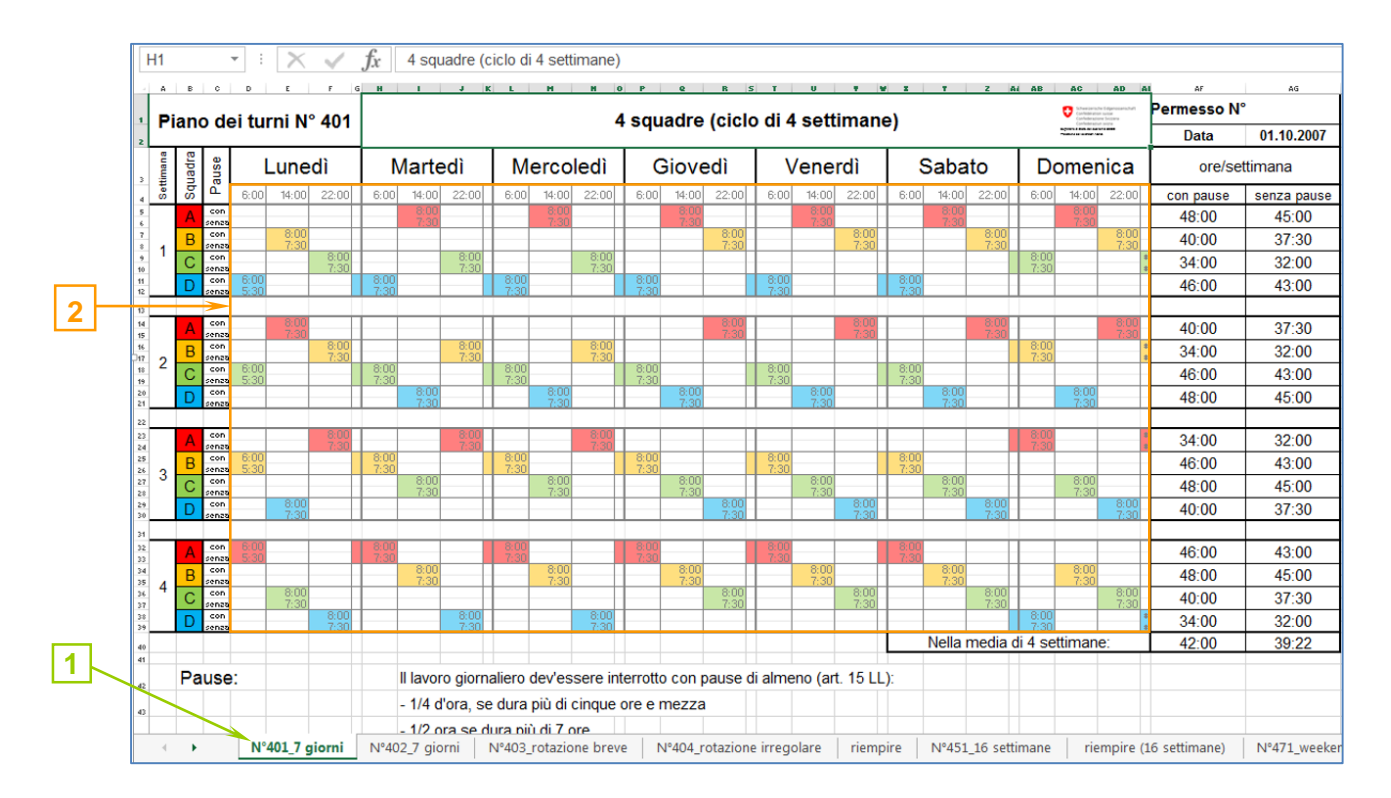

# **1.1**

- 1. Selezionare il foglio di lavoro del modello desiderato (per es. piano dei turni N° 401)
- 2. Selezionare le celle corrispondenti (ore del cambio squadra e singole squadre)
- 3. Copiare quindi le celle selezionate

Gennaio 2016

Segreteria di Stato dell'economia SECO Holzikofenweg 36, 3003 Berna Tel. +41 (58) 462 29 48, Fax +41 (58) 462 78 31 info@seco.admin.ch www.seco.admin.ch

**1.2**

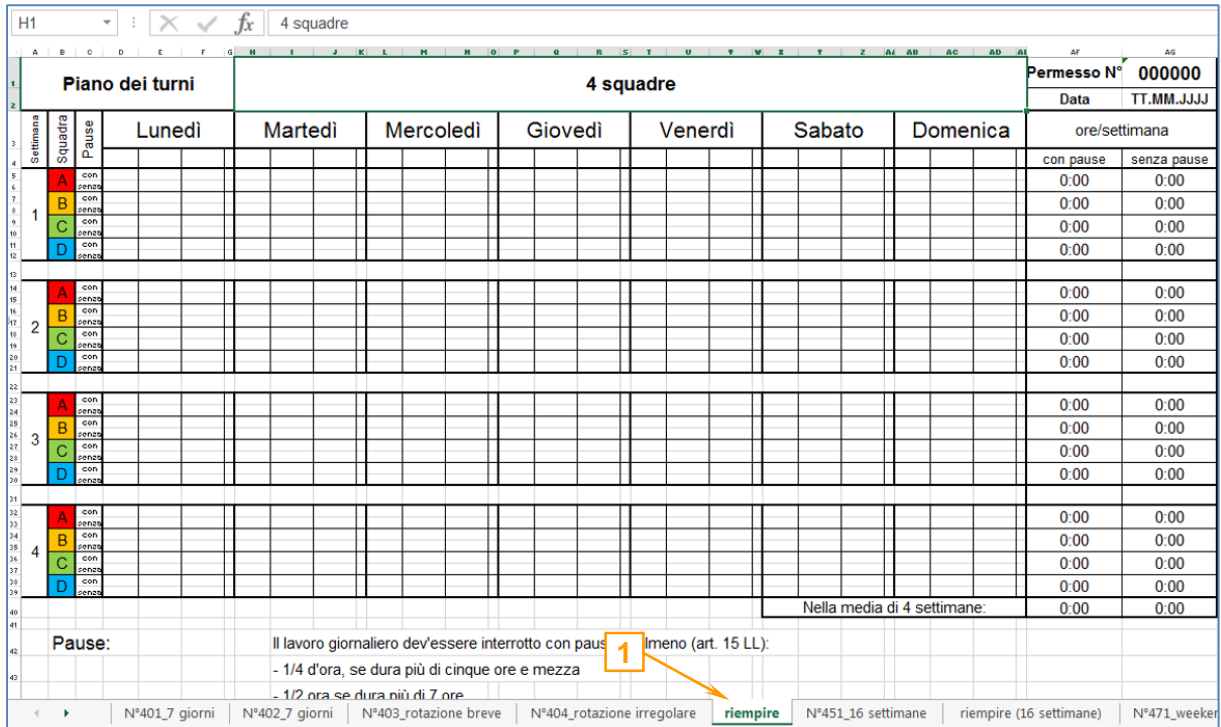

1. Selezionare il foglio "riempire"

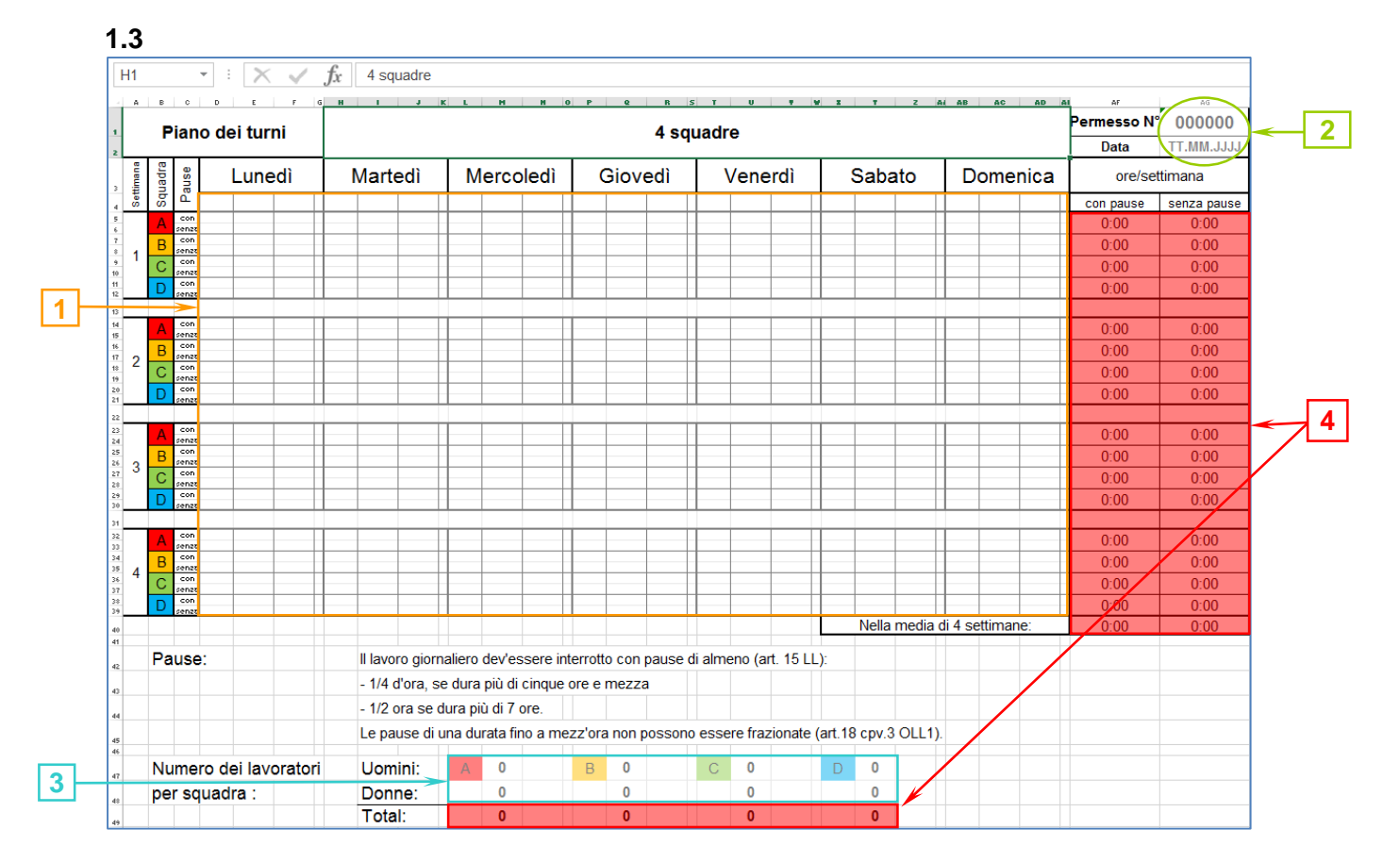

- 1. Incollare le celle copiate al paragrafo 1.1
- 2. Inserire il N° del permesso (o lasciare in bianco) e la data
- 3. Indicare il numero dei lavoratori per squadra
- 4. Le ore di lavoro per settimana con e senza pause come pure il totale die lavoratori per squadra vengono calcolati automaticamente

*Attenzione: non modificare o eliminare i valori di queste celle, contengono formule di calcolo!*

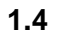

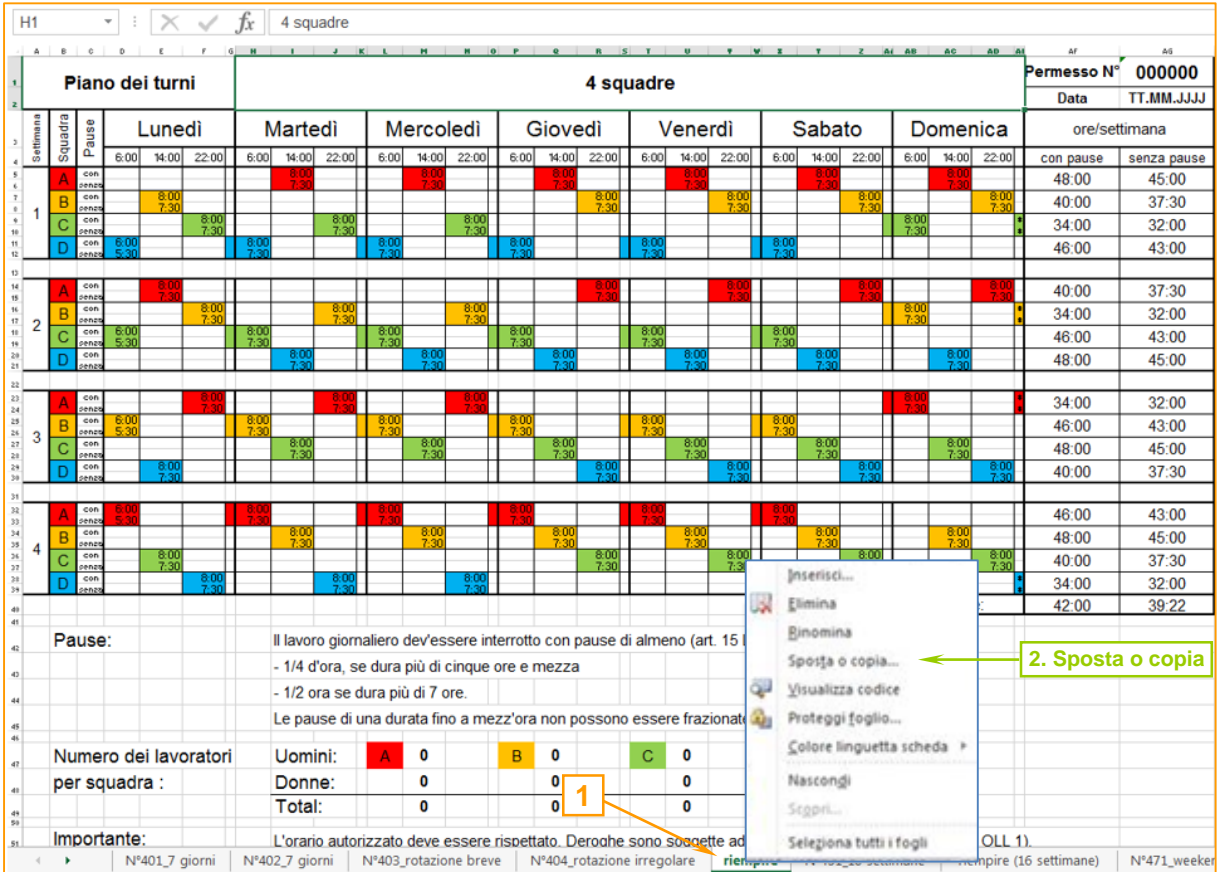

- 1. Nel foglio "riempire", cliccare con il pulsante destro del mouse per visualizzare il contenuto del sottomenu
- 2. Selezionare la voce "**Sposta o copia**"

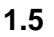

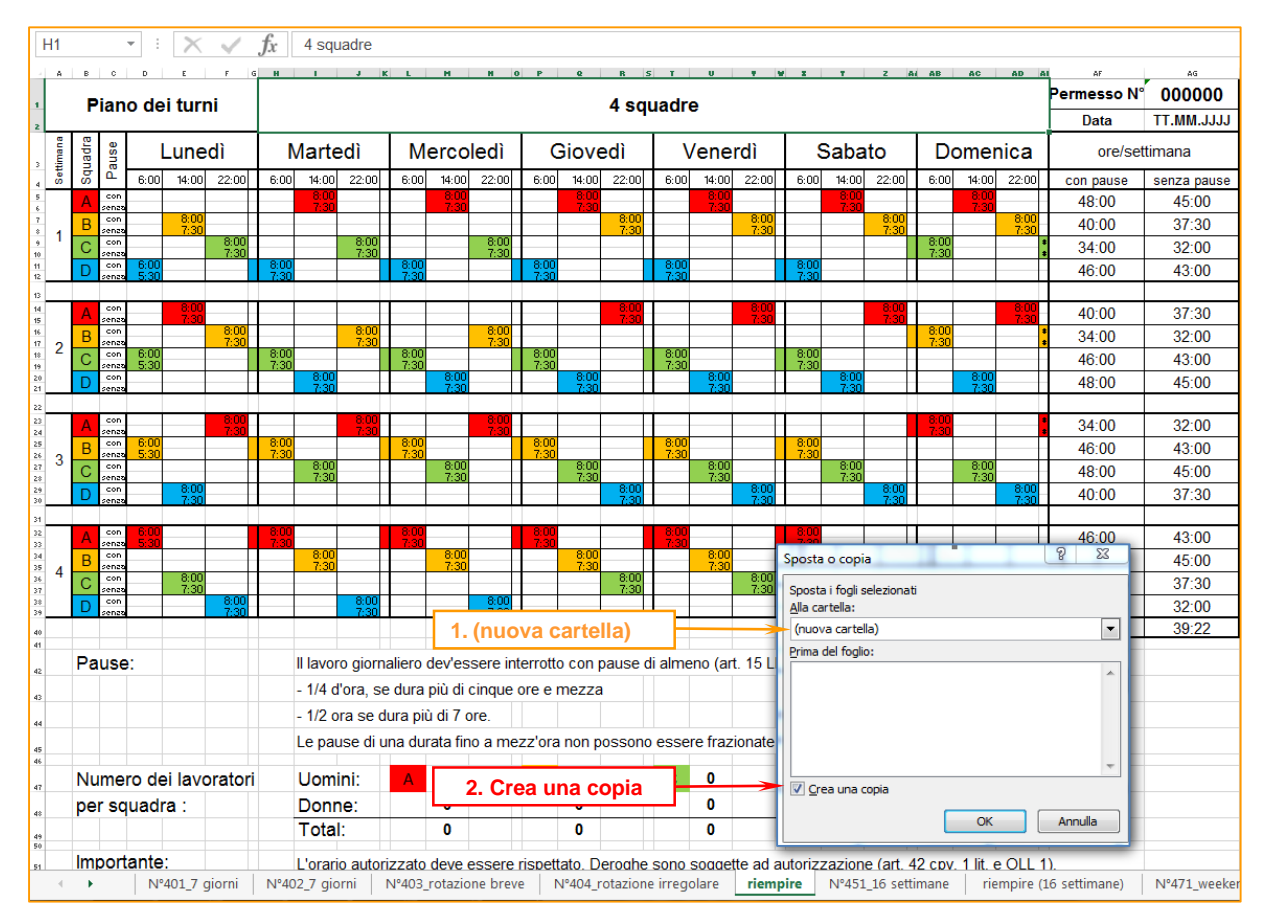

- 1. Selezionare in questa finestra la voce (**nuova cartella**)
- 2. Attivare il campo "**Crea una copia**" **Attenzione: questo campo deve essere attivato, altrimenti il piano non sarà copiato!**
- 3. Salvare la mappa
- 4. Inviare il piano dei turni così elaborato (a colori) insieme al modulo di domanda di permesso di lavoro per posta o via Email al nostro indirizzo.

#### **Se la domanda viene trasmessa per Email oppure online tramite TACHO, il piano deve essere allegato in formato Excel (non in PDF)**

# **2. Elaborazione di un piano dei turni proprio**

Se elaborate un piano dei turni proprio (senza riprendere uno dei nostri modelli), bisogna tener conto del foglio d'informazione corrispondente! Dopo la ricezione di questo piano, esamineremo la sua conformità con la legge. Attenetevi quindi scupolosamente alle indicazioni che seguono se decidete di elaborare un piano di turnazione proprio.

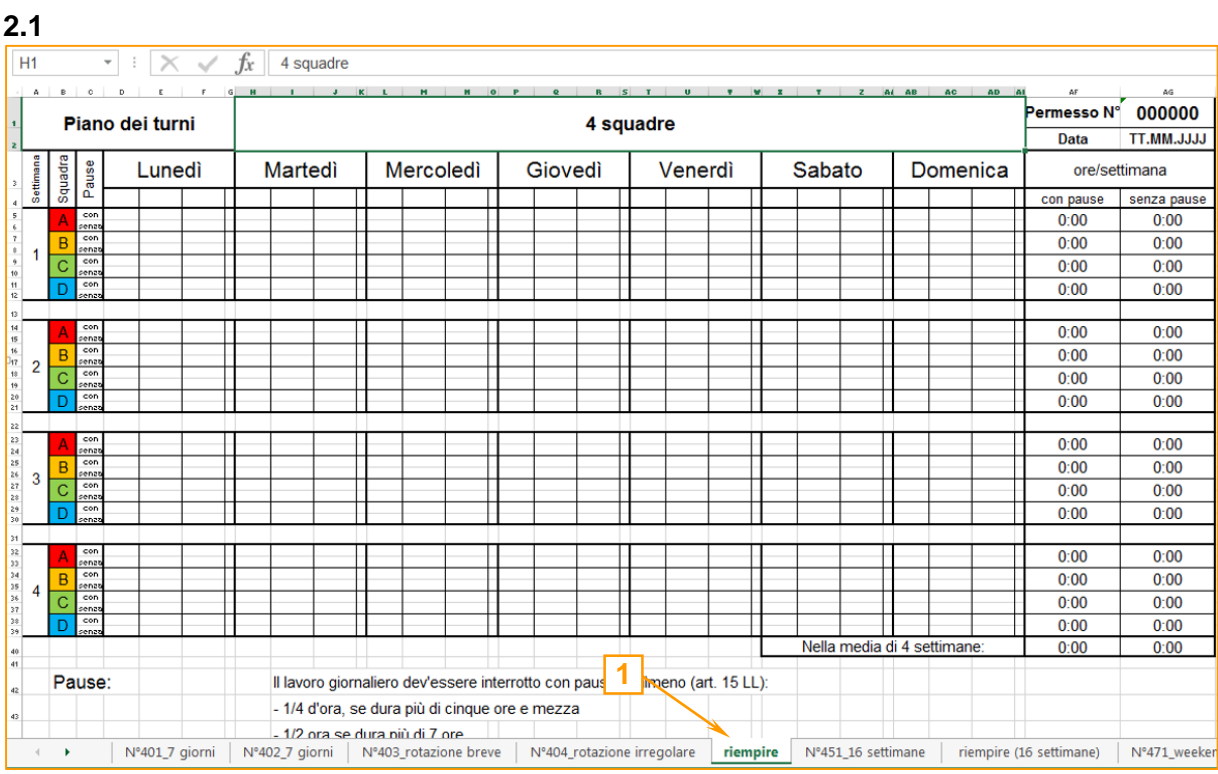

# 1. Selezionare il foglio di lavoro "riempire"

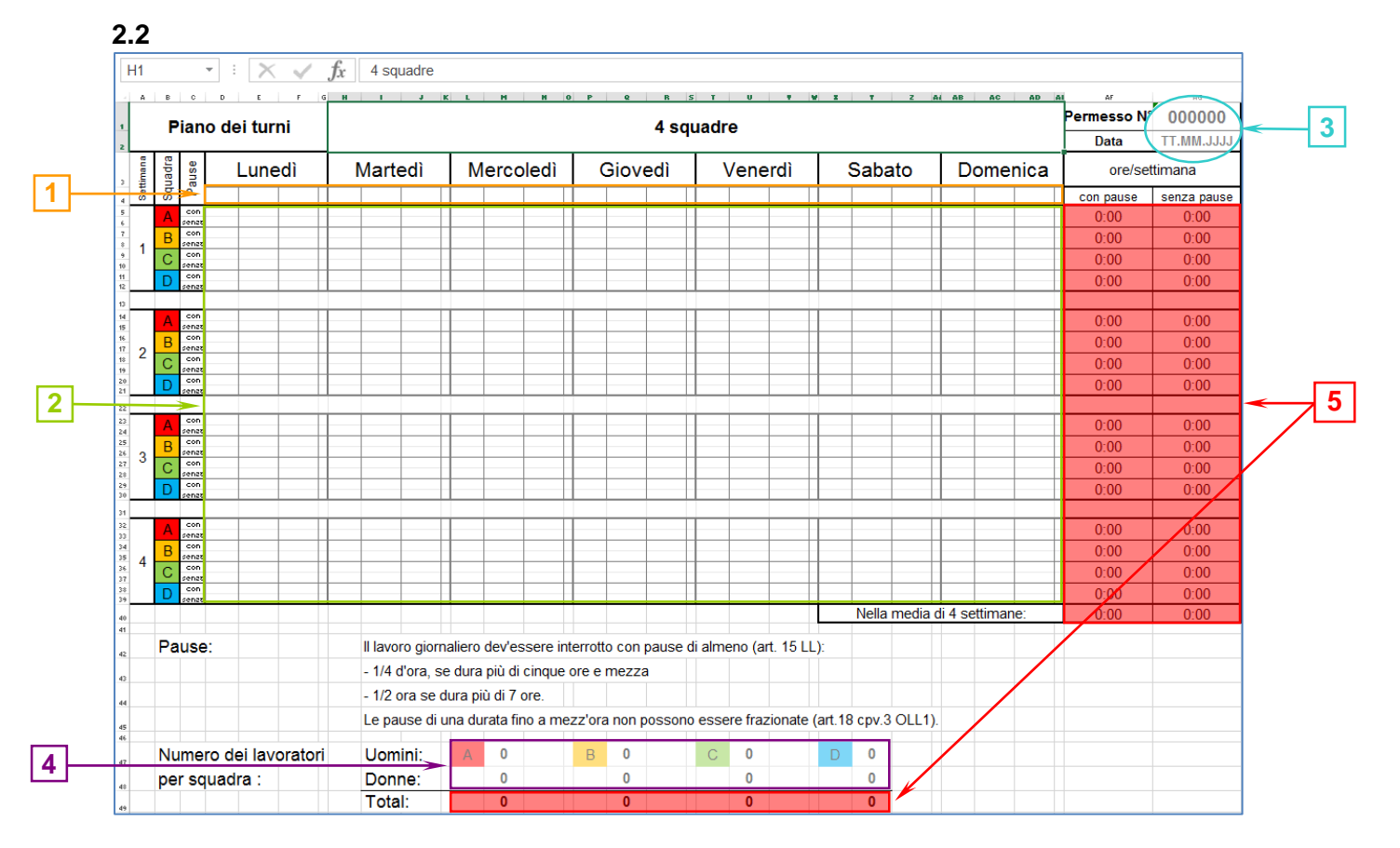

- 1. Inserire le ore dei cambi squadra (il valore tempo in ore e minuti: 14**:**00)
- 2. Inserire i turni con il colore corrispondente incluso la durata del turno con e senza pausa (il valore tempo in ore e minuti: 8**:**30) *Attenzione: non dimenticare di inserire la durata del turno nella notte tra domenica e lunedì!*

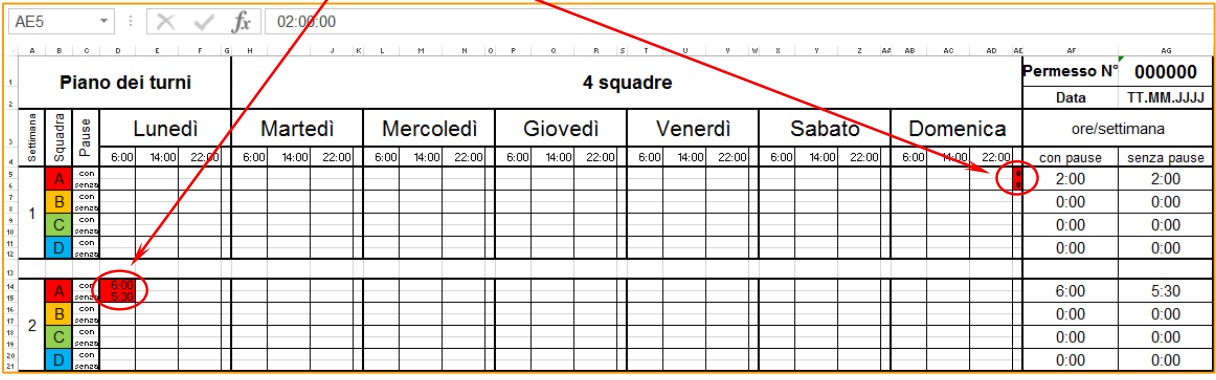

- 3. Inserire il numero del permesso (o lasciare in bianco) e la data
- 4. Indicare il numero dei lavoratori per squadra
- 5. Le ore di lavoro per settimana con e senza pause nonché il totale die lavoratori per squadra vengono calcolati automaticamente

*Attenzione: non modificare o eliminare i valori di queste celle, contengono formule di calcolo!*

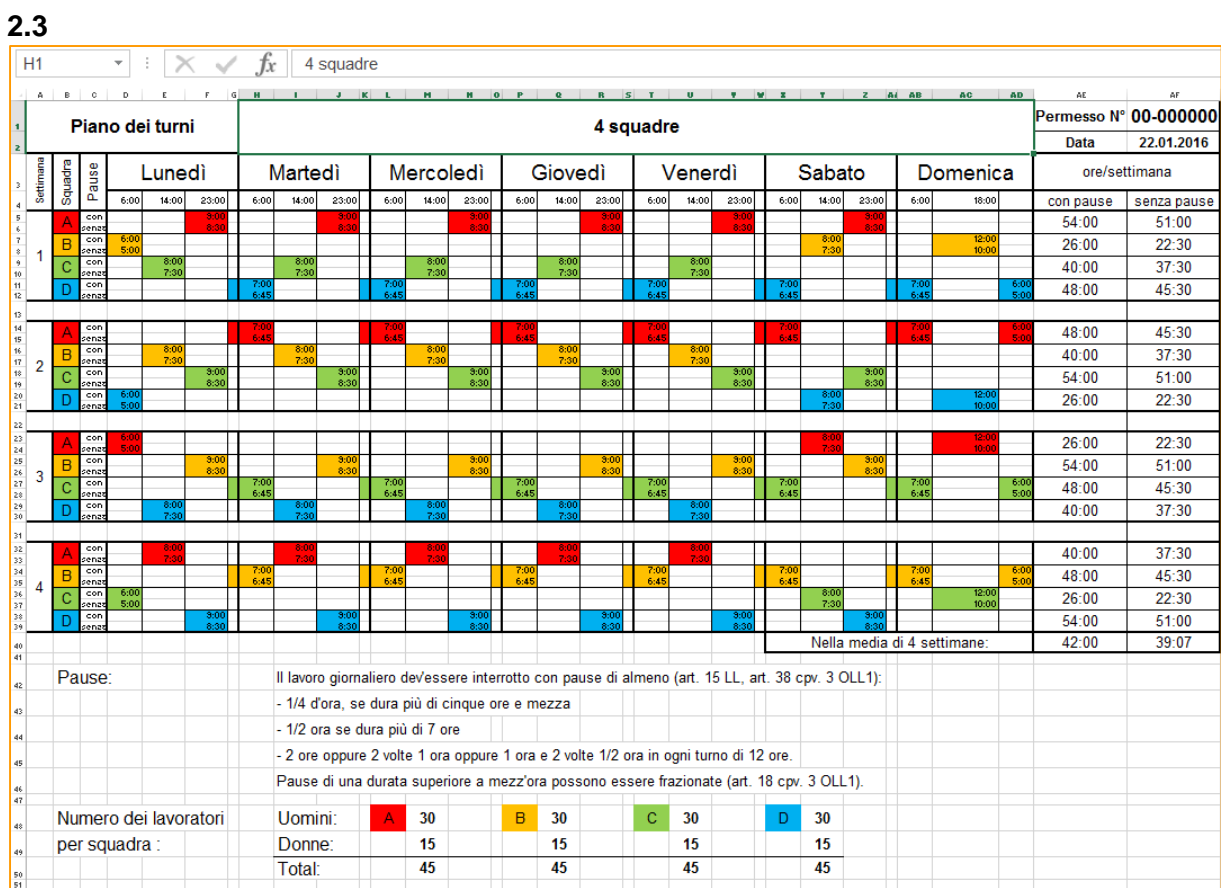

1. Passaggi che seguono: vedere paragrafo 1.4 e 1.5